DIN-RAIL DIGITAL DRIVER FOR DIRECTIONAL, PRESSURE AND FLOW VALVES

| Industrial driv<br>E-BM-AES                           | er model:                                     |                                              |                                              | Ex-Proof drive<br>E-BM-AES /A          | er model:                              |                               |
|-------------------------------------------------------|-----------------------------------------------|----------------------------------------------|----------------------------------------------|----------------------------------------|----------------------------------------|-------------------------------|
| Industrial valv                                       | ve models:                                    |                                              | Flow                                         | Ex-Proof valve                         | e models:                              | Flow                          |
| DHZO-A<br>DKZOR-A<br>DHZE-A<br>DKZE-A                 | DPZO-A<br>DPZE-A<br>DHZEM-A                   |                                              | QVHZO-A<br>QVKZOR-A<br>QVHMZO-A<br>QVKMZOR-A | DHZA-A<br>DKZA-A<br>DPZA-A             |                                        | QVHZA-A<br>QVKZA-A            |
| Pressure                                              |                                               |                                              |                                              | Pressure                               |                                        |                               |
| RZMO-A<br>RZME-A<br>CART RZME-/<br>AGMZO-A<br>AGMZE-A | RZGO-A<br>RZGE-A<br>A CART RZGE-A<br>AGRCZO-A | HZMO-A<br>HZGO<br>KZGO<br>DRHZO-A<br>DRHZE-A | LIMZO-A<br>LIRZO-A<br>LICZO-A                | RZMA-A<br>HZMA-A<br>AGMZA-A<br>DHRZA-A | RZGA-A<br>HZGA-A<br>KZGA-A<br>AGRCZA-A | LIMZA-A<br>LIRZA-A<br>LICZA-A |

# **IDENTIFICATION**

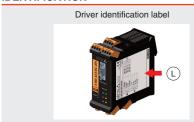

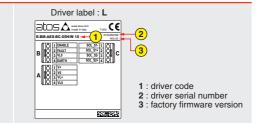

# **INSTALLATION TOOLS**

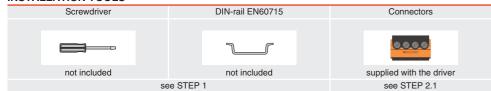

# PROGRAMMING TOOLS - not included

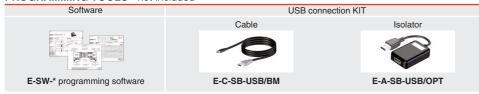

# PROGRAMMING SOFTWARE

The software is available in different versions according to the driver's options:

E-SW-BASIC supports NP (USB) IL (IO-Link) PS (Serial) IR (Infrared) supports BC (CANopen) BP (PROFIBUS DP) EH (EtherCAT) E-SW-FIELDBUS EW (POWERLINK) EI (EtherNet/IP) EP (PROFINET RT/IRT)

supports drivers with SP, SF, SL alternated P/Q control

E-SW-FIELDBUS supports also drivers without fieldbus communication; E-SW-\*/PQ supports also drivers without P/Q control REMARK Atos software is designed for Windows based operative systems - Windows XP SP3 or later

# **DOWNLOAD AREA**

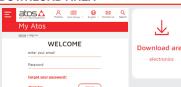

Perform the registration at www.atos.com/en-it/login by filling the form. In MyAtos area, perform login with personal username and password and then press the **Download area electronics** button

Download area Free version of E-SW-BASIC can be downloaded and used by the "FREE Activation Code"

> The software remains active for 10 days from the installation date and then it stops until the user inputs the Activation Code

# RELATED DOCUMENTATION - www.atos.com - section Catalog on-line

|      |                                                        |               | 0                                       |
|------|--------------------------------------------------------|---------------|-----------------------------------------|
| FS90 | Operating and maintenance information - tech. table    | STARTUP E-SW- | BASIC Software startup guide            |
| F*** | Proportional valves with one or two LVDT - tech. table | STARTUP E-SW- | FIELDBUS Software startup guide         |
| P005 | Mounting surface - tech. table                         | E-MAN-BM-AES  | AES - driver operating manual           |
| GS05 | 0 E-BM-AES drivers - tech. table                       | E-MAN-S-BC    | CANopen protocol programming manual     |
| GS50 | Programming tools - tech. table                        | E-MAN-S-BP    | PROFIBUS DP protocol programming manual |
| GS51 | Fieldbus - tech. table                                 | E-MAN-S-EH    | EtherCAT protocol programming manual    |
| K800 | Electric and electronic connectors - tech. table       |               |                                         |
|      |                                                        |               |                                         |

## **ATTENTION!**

The purpose of this quickstart guide is show a logical sequence of basic operations. This guide does not cover all details or variants of Atos valves. All operations described in this document should be performed only by qualified personnel. Operations and images could be subject to change without notice. For further information please refer to related documentation.

# **CONTACT US**

Atos spa - Italy - 21018 Sesto Calende www.atos.com 

## PRODUCTS OVERVIEW

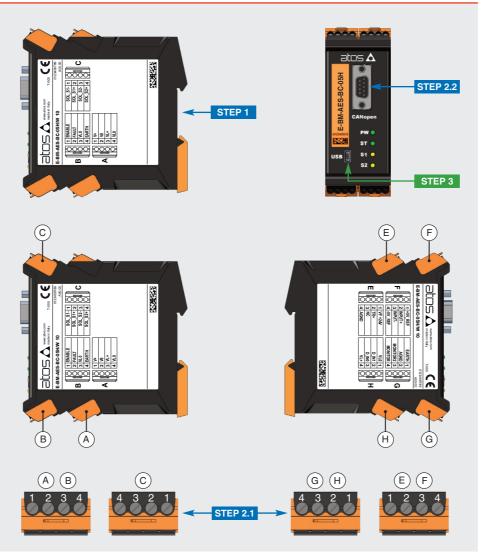

| INSTAL     | INSTALLATION |          |  |  |
|------------|--------------|----------|--|--|
| STEP 1     | STEP 2       | STEP 3   |  |  |
| MECHANICAL | ELECTRICAL   | SOFTWARE |  |  |

## STEP 1 MECHANICAL

To lock the driver from the DIN rail:

 I. place the attach located on the driver bottom on the DIN rail
 press the driver against the DIN rail until the locking slide clicks

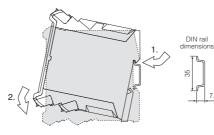

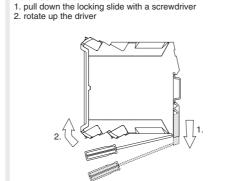

To unlock the driver from the DIN rail:

# To extract the connectors: 1. push lever

2. pull connector

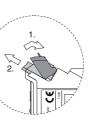

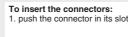

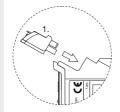

### To wire cables in the connectors: 1. insert the cable termination 2. turn screw with a screwdriver

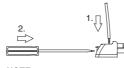

# NOTE:

max conductor size 2,5 mm<sup>2</sup> tightening torque 0,4 ÷ 0,6 Nm

NOTE: all connectors are supplied with a mechanical coding. This feature ensures a unique insertion of each connector in the own slot (e.g. connector A can not be inserted into connector slot of B,C,E,F,G,H)

## STEP 2 ELECTRICAL

This section considers the different drivers executions, illustrating the multiple variants of the available electrical connections. The electrical connections have to be wired according to the selected driver code

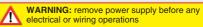

WARNING: a safety fuse is required in series warning: a safety fuse is required in sense to driver power supply - 2,5 A time lag fuse

# 2.1 CONNECTORS

Recommended LiYCY shielded cables: 0,5 mm² max 50 m - for logic - 1,5 mm² max 50 m - for power supply and solenoids

### E-BM-AES

|   |   |          | Power supply                    |   |
|---|---|----------|---------------------------------|---|
|   | 1 | V+ (pov  | ver supply 24Vpc)               |   |
| Λ | 2 | VO (pov  | ver supply 0Vpc)                |   |
| ~ | 3 | VL+ (pov | ver supply 24Vpc)               |   |
|   | 4 | VLO (pov | ver supply 0Vpc)                |   |
|   |   |          |                                 |   |
|   |   |          | Enable and fault signals        |   |
|   |   |          |                                 |   |
|   | 1 | ENABLE   | (input 24Vpc)                   |   |
| R | 2 | FAULT    | (input 24Vpc)<br>(output 24Vpc) |   |
| В | 2 |          | ( )                             | _ |

| 4         | EARIH       |                                   |  |  |  |  |
|-----------|-------------|-----------------------------------|--|--|--|--|
| Solenoids |             |                                   |  |  |  |  |
| 1         | SOL_S1-     | (negative current to solenoid S1) |  |  |  |  |
| 2         | SOL_S1+     | (positive current to solenoid S1) |  |  |  |  |
| 3         | SOL_S2-     | (negative current to solenoid S2) |  |  |  |  |
| 4         | SOL_S2+     | (positive current to solenoid S2) |  |  |  |  |
| ١         | /alve signa | al and potentiometer power supply |  |  |  |  |

|   | ١ | /alve signa | al and potentiometer power supply |
|---|---|-------------|-----------------------------------|
|   | 1 | +5V_REF     | (power supply +5Vpc)              |
| F | 2 | INPUT+      | (±10Vpc / 4 ÷ 20mA)               |
| • | 3 | INPUT-      | (negative reference for INPUT+)   |
|   | 4 | -5V_REF     | (power supply -5Vpc)              |
|   |   |             |                                   |
|   |   |             | Monitor signal                    |

|   | 1 | EARTH   |                                        |
|---|---|---------|----------------------------------------|
| G | 2 | AGND    | (ground for MONITOR and potentiometer) |
| ч | 3 | NC      |                                        |
|   | 4 | MONITOR | (±5Vpc; 1V=1A)                         |

|   | 4 | MONITOR | (±5Vpc; 1V=1A)                         |
|---|---|---------|----------------------------------------|
|   |   |         | Digital inputs                         |
|   | 1 | VL0     | (power supply 0Vpc for digital input)  |
| н | 2 | D_IN1   | (input 24Vpc)                          |
| • | 3 | D_IN0   | (input 24Vpc)                          |
|   | 4 | VL+     | (power supply 24Vpc for digital input) |

# E-BM-AES

drivers with /W option

|   | Power supply |                          |  |  |  |  |  |  |
|---|--------------|--------------------------|--|--|--|--|--|--|
|   | 1            | V+ (power supply 24Vpc)  |  |  |  |  |  |  |
| Δ | 2            | V0 (power supply 0Vpc)   |  |  |  |  |  |  |
| _ | 3            | VL+ (power supply 24Vpc) |  |  |  |  |  |  |
|   | 4            | VL0 (power supply 0Vpc)  |  |  |  |  |  |  |
|   |              | Enable and fault signals |  |  |  |  |  |  |
|   | 1            | ENABLE (input 24Vpc)     |  |  |  |  |  |  |

|   |   |        | Enable and laun orginale      |
|---|---|--------|-------------------------------|
|   | 1 | ENABLE | (input 24Vpc)                 |
| R | 2 | FAULT  | (output 24Vpc)                |
| י | 3 | VL0    | (ground for ENABLE and FAULT) |
|   | 4 | EARTH  |                               |
|   |   |        |                               |
|   |   |        | Solenoids                     |
|   |   |        |                               |

|   |   |         | Soleliolus                        |
|---|---|---------|-----------------------------------|
|   | 1 | SOL_S1- | (negative current to solenoid S1) |
|   | 2 | SOL_S1+ | (positive current to solenoid S1) |
| • | 3 | SOL_S2- | (negative current to solenoid S2) |
|   | 4 | SOL_S2+ | (positive current to solenoid S2) |
|   |   |         | Pressure transducer               |
|   | 1 | VF +24V | (power supply 24Voc)              |
|   | 2 | TR+     | (±10Vpc / 4 ÷ 20mA)               |

|     | ١.  | VF +24V     | (power suppry 24 voc)                     |
|-----|-----|-------------|-------------------------------------------|
| Ε   | 2   | TR+         | (±10Vpc / 4 ÷ 20mA)                       |
| (1) | 3   | NC          |                                           |
| (1) | 4   | AGND        | (ground for transducer and potentiometer) |
|     | 1   | /alua alama | al and potentiometer power supply         |
|     |     |             |                                           |
|     | · v |             |                                           |
|     | 1   | +5V_REF     | (power supply +5Vpc)                      |
| F   | 1 2 |             |                                           |
| F   | 1   | +5V_REF     | (power supply +5Vpc)                      |

|     |          | EARIN    |                                        |  |  |  |  |
|-----|----------|----------|----------------------------------------|--|--|--|--|
| G   | 2        | AGND     | (ground for MONITOR and potentiometer) |  |  |  |  |
| ч   | 3        | MONITOR2 | ! (0 ÷ 5Vpc) (2)                       |  |  |  |  |
|     | 4        | MONITOR  | (±5Vpc; 1V=1A)                         |  |  |  |  |
|     | Bt-tt-15 |          |                                        |  |  |  |  |
|     |          |          | Digital inputs                         |  |  |  |  |
|     | 1        | VL0      | (power supply 0Vpc for digital input)  |  |  |  |  |
| Н   | 2        | D_IN1    | (input 24Vpc)                          |  |  |  |  |
| ••• | 3        | D_IN0    | (input 24Vpc)                          |  |  |  |  |
|     | 4        | VL+      | (power supply 24Vpc for digital input) |  |  |  |  |

(1) E connector is available only for /W option

(2) MONITOR2 signal is available only for /W option

# 2.2 FIELDBUS CONNECTORS - only for BC, BP, EH

Select fieldbus connectors according to driver code and proceed with wirings operations

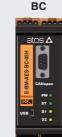

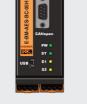

|   | BC (DB9 - 9 pin ) |                       |  |  |  |
|---|-------------------|-----------------------|--|--|--|
| 2 | CAN_L             | Bus line (low)        |  |  |  |
| 3 | CAN_GND           | Signal zero data line |  |  |  |
| 5 | CAN_SHLD          | Shield                |  |  |  |
| 7 | CAN_H             | Bus line (high)       |  |  |  |

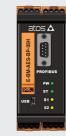

BP

|   |   | 52 •  <br>                               |
|---|---|------------------------------------------|
|   |   | <b>BP</b> ( DB9 - 9 pin )                |
|   | 1 | SHIELD                                   |
|   | 3 | LINE-B Bus line (low)                    |
|   | 5 | DGND Data line - termination signal zero |
| 1 | _ |                                          |

8 LINE-A Bus line (high)

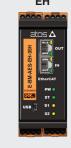

|   | <b>EH</b> ( RJ45 - 8 pin ) |             |  |  |
|---|----------------------------|-------------|--|--|
| 1 | TX+                        | Transmitter |  |  |
| 2 | RX-                        | Receiver    |  |  |
| 3 | TX-                        | Transmitter |  |  |
| 6 | RX-                        | Receiver    |  |  |

## ELECTRICAL WIRING EXAMPLES FOR INDUSTRIAL VALVES - for Ex-Proof valves please refer to relevant tech. tables

## **REFERENCE INPUT - VOLTAGE**

| DIFFERENTIAL MODE |                     |                         |  |  |  |  |
|-------------------|---------------------|-------------------------|--|--|--|--|
| cabinet side      | F connector pin-out | driver internal circuit |  |  |  |  |
| ±10 Vpc           |                     |                         |  |  |  |  |
| Ref. ⊕ → ⊘        | F2                  | NPUT+ 50K               |  |  |  |  |
| Ref.              | E2                  | INPUT- 50K              |  |  |  |  |

| COMMON MODE  |                            |                         |
|--------------|----------------------------|-------------------------|
| cabinet side | F, G connectors<br>pin-out | driver internal circuit |
| ±10 Vpc      |                            |                         |
| Ref. ○────⊘  | F2                         | NPUT+ 50K               |
| <b>┌</b> ⊘   | F3                         | NPUT- 50K               |
| T (0 A) U    | G2                         | AGND                    |

# **REFERENCE INPUT - CURRENT**

| DIFFERENTIAL MODE |                     |                         |  |  |  |  |
|-------------------|---------------------|-------------------------|--|--|--|--|
| cabinet side      | F connector pin-out | driver internal circuit |  |  |  |  |
| 4÷20 mA           |                     | Rsh = 500 ohm           |  |  |  |  |
| Ref. <b>⊕ →</b> ∅ | F2                  | NPUT+ 50K               |  |  |  |  |
| Ref.              | F3                  | NPUT- 1 50K             |  |  |  |  |

| COMMON MODE  |                            |                         |  |
|--------------|----------------------------|-------------------------|--|
| cabinet side | F, G connectors<br>pin-out | driver internal circuit |  |
| 4÷20 mA      |                            | Rsh = 500 ohm           |  |
| Ref. O       | F2                         | NPUT+ 50K               |  |
|              | F3                         | NPUT- U 50K             |  |
| T (0 ∧) O    | G2                         | ⊘_AGND                  |  |
|              |                            | `                       |  |

### **MONITORS OUTPUT - VOLTAGE ONLY**

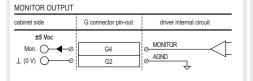

| MONITOR2 OUTPUT - only for /W option |                     |                         |  |  |  |
|--------------------------------------|---------------------|-------------------------|--|--|--|
| cabinet side                         | G connector pin-out | driver internal circuit |  |  |  |
| ±5 Vpc<br>Mon. 2                     | G3<br>G2            | Ø_MONITOR2<br>Ø_AGND    |  |  |  |

## PRESSURE TRANSDUCER - only for /W option

| E-ATR-8 transducer side              | E connector<br>pin-out                  | driver<br>signals                               |
|--------------------------------------|-----------------------------------------|-------------------------------------------------|
| connector code std //C ZBE-08 1 1 TR | std /C E1 E1 E2 E2 E4 NC 0+10Vpc 4+20mA | <u>VF +24V</u><br><u>→ TR+</u><br><u>→ AGND</u> |

### SOLENOIDS

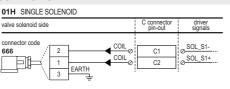

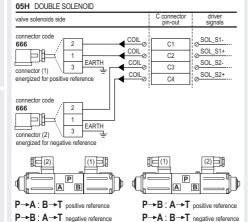

# **EXTERNAL POTENTIOMETER**

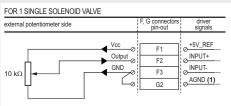

(1) Only for /W option, as alternative the AGND on pin E4 can be used

(1) Only for /W option, as alternative the AGND on pin E4 can be used

| external potentiometer side | , and the second | F, G connectors<br>pin-out | driver<br>signals                                            |
|-----------------------------|------------------|----------------------------|--------------------------------------------------------------|
| 10 κΩ                       | Output ©         | F1<br>F2<br>F4<br>F3<br>G2 | → +5V_REF<br>→ INPUT+<br>→ -5V_REF<br>→ INPUT-<br>→ AGND (1) |

REMARK off-board drivers are factory preset with default parameters, only few programming operations are mandatory for: • setup the network parameters and the source of reference signals

• setup the feedback's scale for pressure transducers only for /W option; please refer the E-MAN-BM-AES manual Driver programming can be performed through E-SW software or via fieldbus

|            | PC       |            |       |         |
|------------|----------|------------|-------|---------|
| 3.1        | 3.5      |            |       |         |
| CONNECTION | FIELDBUS | REFERENCES | STORE | BACK UP |

# 3.1 CONNECTION

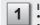

In order to access valve parameterization:

Install E-SW software on PC

Complete the electrical installation and power on the driver with 24Vpc

2 Connect driver to the PC as shown below

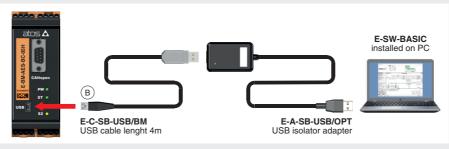

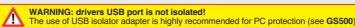

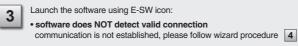

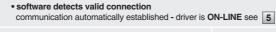

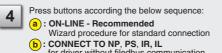

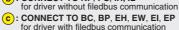

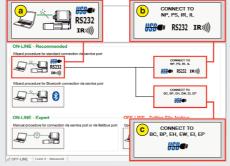

NOTE: Bluetooth adapter is not compatible with E-BM-AES

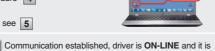

 $\triangle$ 

E-SW

possible change parameters NOTE: please also refer to the following parameter settings:

• see step 3.2 to change the network setup

• see step 3.3 to change the reference signals setup

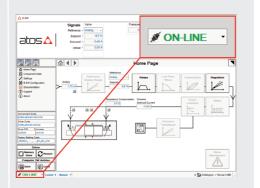

# 3.2 FIELDBUS - Network Management

Node, Station Alias, IP Address, Baudrate, etc... can be set through:

1) Machine central unit (master) - please refer to E-MAN-S-\*\* fieldbus protocol programming manual

# 2) E-SW software

• switch to Level 2 - Advanced and browse to Network Management - Configuration to change below default settings:

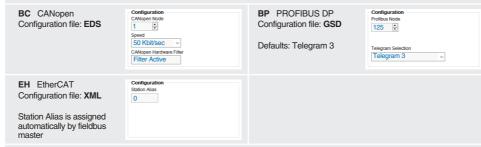

• press Memory Store button and in Fieldbus Parameters press Store User button to save new setting into the driver (see 3.4)

• network configuration settings will be applied at next driver power-on or pressing the Restart button

NOTE: configuration files are available in USB memory stick of the software or in MyAtos area - www.atos.com

# 3.3 REFERENCES - only for BC, BP, EH

The source of reference signals for valves with fieldbus:

• is preset as Analog by factory default

• can be managed through machine control unit by setting the source from Analog to Fieldbus

### In Valve - Reference select Fieldbus

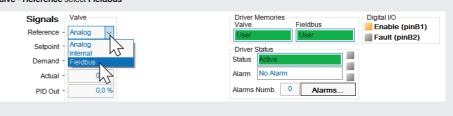

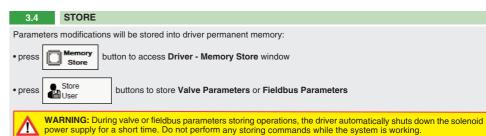

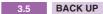

Parameter modifications will be saved into PC memory:

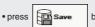

button to access Computer SW Archive - Setting Files page, Setting File Name pop-up appears

• input a valid name into **Description** field and press **Ok** button

## HINT! - Wizard objects dictionary - only for BC, BP, EH

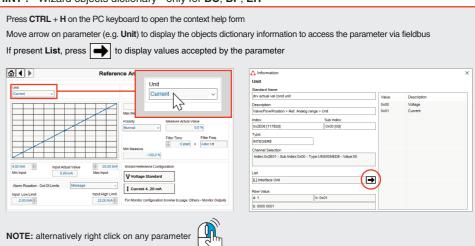

# **TROUBLESHOOTING**

• presence of air in the solenoid; perform air bleeding procedure - see tech. table of the connected valve • dither frequency too low; increase value of the frequency – please refer to E-MAN-BM-AES operating manual

# The valve does not follow the reference signal

- driver is powered off, verify presence of 24 Vdc power supply and the coil(s) connection
- driver is disabled, verify presence of 24 Vdc on enable pin
- flow/pressure values exceeding the valve's performance limits, verify that hydraulic operating conditions are incompliance with the valve's characteristics
- big hysteresis or spool stick-slip, reduce the dither frequency
- the mechanical pressure limiter interferes with the regulation (only AGMZO and AGRCZO with /P option and only LIRZO, LICZO, LIMZO sizes 16, 25, 32 and /P option) - check the pressure limiter setting
- · spool sticking, contact Atos service center
- poppet sticking (only LIRZO, LICZO, LIMZO) contact Atos service center
- missing piloting pressure, verify that hydraulic pressure in X (for valves with external pilot /E) or system pressure is compliant with the required value

• wrong pilot/drain configuration - check if the pilot/drain configuration of the valve corresponds to the effective system layout

# Software parameters modifications are lost when driver is switched off

• parameter store operation was not performed, check store procedure – see STEP 3, section 3.4

# Software parameters modifications have no effect on the valve

driver is OFF LINE, check connection procedure – see STEP 3, section 3.1

## After the modifications of software parameters the valve does not work properly

- restore valve factory parameters using 'Restore Factory' button, located in 'Driver Memory Store' window:
- during restore, the current to the solenoid(s) will be temporarily switched to off!
   factory parameters will be applied at next driver restart or after power off-on sequence!
- perform the bias and scale configurations again!